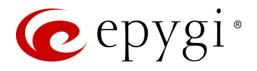

# Release Notes for QXISDN4 6.2.1, Edition 1

THIS DOCUMENT CONTAINS CONFIDENTIAL AND PROPRIETARY INFORMATION OWNED BY EPYGI TECHNOLOGIES, LTD. ANY COPYING, USE OR DISCLOSURE OF THE DOCUMENT OR THE INFORMATION CONTAINED HEREIN WITHOUT THE WRITTEN PERMISSION OF EPYGI TECHNOLOGIES, LTD. IS STRICTLY PROHIBITED.

THIS DOCUMENT IS PROVIDED TO YOU FOR INFORMATIONAL PURPOSES ONLY. The information furnished in this document, believed by Epygi Technologies to be accurate as of the date of publication, is subject to change without notice. Epygi Technologies assumes no responsibility for any errors or omissions in this document and shall have no obligation to you as a result of having made this document available to you or based upon the information it contains.

Epygi, Quadro and QX are registered trademarks of Epygi Technologies, LTD. All other products and services are the registered trademarks of their respective holders.

### 1 Introduction

This Release Notes describes hardware and firmware requirements to use with the

#### QXISDN4 firmware 6.2.1 Date: December 11, 2017

Additional enhancements, bug fixes and known issues incorporated in this firmware will be listed as known.

# Date: December 11, 2017

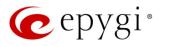

### 2 Requirements

#### 2.1 Hardware Requirements

- This firmware (FW) can be used on QXISDN4 model only.
- The model name is written on the back plate of the unit and the model number is on the bottom label.

#### 2.2 Firmware Requirements

Attention: The firmware upgrade to 6.2.1 can ONLY be done from 6.0.2 and higher versions.

### 2.3 Interaction with Other Epygi Software Releases

To achieve maximum compatibility with QXISDN4 FW 6.2.1, use the latest SW and FW versions:

- QX20, QX50, QX200, QX500, QX2000, QX3000, QXISDN4+ or ecQX configured in the PSTN lines sharing (master-slave) mode with QXISDN4 should be installed with 6.2.1 or higher FW version.
- QX-Quadro Configuration Console (QCC) SW 2.3 or higher should be used.
- Epygi Media Streamer (EMS) SW 2.4 or higher should be used.

### 3 New Features

The table below indicates a high-level list of new features that have been added beginning with the most recent QXISDN4 FW release.

| Release | New Features                                                                                                    |
|---------|----------------------------------------------------------------------------------------------------|
|         | Added support to automatically archive Call History.                                                                                                    |
|         | Added the SSH FTP (SFTP) support, which allows to send the configuration backup files to an                                                                                                    |
|         | FTP server using the secure FTP connection.                                                                                                    |
|         | The Client Code Identification option can be activated and used by other billing systems as well                                                                                                    |
|         | as it is done for RADIUS server.                                                                                                    |
|         | Added support allowing to Restrict Simultaneous Calls for "SIP" call types.                                                                                                    |
| 6.2.1   | Added support for the SIP Registration Transport UDP/TCP/TLS options in the Extension's                                                                                                    |
|         | SIP Registration.                                                                                                    |
|         | General improvements and enhancements in the SIP TLS certificate.                                                                                                    |
|         | Uploading audio files for customizing any of the system or extension audio messages on the                                                                                                    |
|         | QXISDN4 has been simplified:                                                                                                    |
|         | <ul> <li>Apart from the files in the (*.wav) format, the system can now accept (*.mp3) files for<br/>uploading as custom messages.</li> </ul>                                                                                                    |
|         | <ul> <li>The (*.wav) and (*.mp3) files can now be uploaded directly to the system without the need<br/>to convert to the proper telephony format. The uploaded files will be automatically<br/>converted to the QX supported wav format: (CCITT u-law, 8 kHz, 16-bit, Mono).</li> </ul> |
|         | GUI enhancements on the Menu bar:                                                                                                    |
|         | Added device's current Date/Time.                                                                                                    |
|         | Added device's hostname.                                                                                                    |
|         | GUI improvements and enhancements in the Extensions Management page.                                                                                                    |
| 6.1.17  | Added a new Search option in the QXISDN4 Online Help.                                                                                                    |

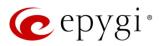

| Release | New Features                                                   |
|---------|----------------------------------------------------------------|
| 6.1.10  |                                                                |
| 6.1.5   |                                                                |
| 6.0.13  |                                                                |
| 6.0.11  | Support for converting QXISDN4 to QXISDN4+ with a license key. |
| 6.0.9   |                                                                |
| 6.0.2   |                                                                |

# 4 Changed Features

The table below provides a high-level list of changed features that have been changed beginning with the most recent QXISDN4 FW release.

| Release | Changed Features                                                                                                    |
|---------|----------------------------------------------------------------------------------------------------|
|         | The <b>PSTN Gateways Line Sharing</b> mechanism has been changed and updated, bringing more stability, improving the connection between PBXs and Gateways. <b>Important Note:</b> Please update the firmware version to 6.2.1 both on QXISDN4 and QX IP PBX to be able successfully connect the devices and share the lines. |
|         | Added MC-Link, Flowroute, ClarityTel, Adiptel, nexogy and Fusion as the new carriers to the VoIP Carrier Wizard list.                                                                                                    |
| 6.2.1   | Added support to download Extension's Call Detail Records for Successful, Missed and Unsuccessful Outgoing calls, when logged into the system using extension's credentials.                                                                                                    |
|         | Added support to exclude/include different <b>CDR parameters</b> in generated CDR reports for the Call History.                                                                                                    |
|         | Added support to display SRTP parameters in the Call History.                                                                                                    |
|         | Added MO=1 parameter in the SMS Settings.                                                                                                    |
|         | Added support for the following symbols "<", ">" in the password field for E-mail Settings.                                                                                                    |
|         | The backup configuration filename format has been updated and will include the installed firmware version of the QX: config_[Hostname]_[Firmware Version]_[Date/Time].bin                                                                                                    |
|         | The timezone database has been updated on QX Gateways:                                                                                                    |
|         | <ul> <li>The current local time has been corrected for Israel, Venezuela, Shri Lanka, Apia, Samoa<br/>and Fiji.</li> </ul>                                                                                                    |
|         | <ul> <li>Added new timezone Nukualofa, Tonga (GMT+14).</li> </ul>                                                                                                    |
|         | New <b>Date/Time</b> pickers have been implemented for all applicable GUI pages, allowing to select or define the date/time options easier and conveniently.                                                                                                    |
|         | Added support to allow/deny access to the Diagnostics and Reboot pages for QX localadmin.                                                                                                    |
|         | The <b>Network Capture</b> page has been moved to <b>Maintenance→Diagnostics→</b><br><b>Network Capture</b> page.                                                                                                    |
|         | The Status $\rightarrow$ System Status $\rightarrow$ Memory page is redesigned and modernized.                                                                                                    |
|         | GUI Enhancements for ISDN Trunk pages.                                                                                                    |
|         | GUI Enhancements for Call Routing Table.                                                                                                    |
|         | GUI Enhancements on the Setup->Licensed Features page.                                                                                                    |
| 6.1.17  | The maximum Number of Call Records to Download is increased to 10000 in the Status→Call History→Automatic Backup.                                                                                                    |
| 0.1.17  | The maximum length of <b>Connection Name</b> field for <b>PPTP</b> and <b>L2TP</b> has been increased up to <b>64</b> symbols. Support for the following symbols "@", "-", ".", "_" is added.                                                                                                    |

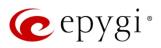

| Release | Changed Features                                                                                                    |
|---------|----------------------------------------------------------------------------------------------------|
|         | Added support allowing to enable/disable entries in the Authorized Phones.                                                                                                    |
|         | The <b>Blueface Ireland, Blueface Italy and Blueface UK</b> carriers have been removed from the VoIP Carrier Wizard list.                                                                                                    |
|         | Added SoTel/VoIPLINK as a new carrier to the VoIP Carrier Wizard list.                                                                                                    |
| 6.1.10  | Added support in <b>Extensions Multiple Editing</b> for the following fields: <b>Password</b> and <b>Confirm password</b> from General Settings page and <b>Authentication User Name</b> from SIP Advanced settings.                                                                 |
|         | The behavior for the VoIP Carrier Wizard is changed. The new Authentication by IP Address checkbox allows bypassing the Account Name and Password information and filling the SIP Server and SIP Server Port information only for the carriers not requiring account authentication. |
|         | Added Blueface Ireland, Blueface Italy, Blueface UK, BINARY NETWORKS, IP Directions,<br>MyNetFone and ThinkTel Communications as new carriers to the VoIP Carrier Wizard list.                                                                                                    |
|         | Kebu.it carrier has been removed from the VoIP Carrier Wizard list.                                                                                                    |
|         | The old password will not be required when change the <b>Phone Access Password</b> for Administrator.                                                                                                    |
|         | The LAN IP Address of the backup configuration displayed in the shell window, while restoring previously backed up configuration file.                                                                                                    |
|         | Loadlogo.cgi hidden page (for updating company details) has been renamed (changed) to uploadlogo.cgi                                                                                                    |
| 6.1.5   |                                                                                                    |
| 6.0.13  |                                                                                                    |
| 6.0.11  |                                                                                                    |
| 6.0.9   |                                                                                                    |
| 6.0.2   |                                                                                                    |

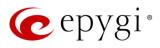

## 5 Fixed Issues

Issues fixed since version 6.1.17:

- T: Title
- D: Description

| 20021 | T:       | TCP socket of SMTP session is being closed by QX before the system receives<br>confirmation from SMTP server about received email                                                                                                    |
|-------|----------|----------------------------------------------------------------------------------------------------|
|       | D:       |                                                                                                    |
| 20012 | T:       | Unable to load the Call Routing table if there are some not allowed symbols included in the Routing Patterns                                                                                                    |
|       | D:       |                                                                                                    |
|       | T:       | Unable to modify two or more extensions at once                                                                                                    |
| 19988 | D:       | Multiple editing doesn't work for the same type of extensions if in the list of selected extensions there are no any user type extension.                                                                                                    |
| 19931 | T:       | The selected Tracing / Debug options aren't disabled, when you check off the<br>"Tracing / Debug Options" from the Destination Call Type section                                                                                                    |
|       | D:<br>T: | Address update (modification) of the "Caller ID based Services" for new entries doesn't                                                                                                    |
| 19922 |          | work properly                                                                                                    |
|       | D:       |                                                                                                    |
| 19921 | T:       | The expiration/renewal isn't calculated correctly for the "Overall Call Duration Limit" service                                                                                                    |
|       | D:       |                                                                                                    |
| 19917 | Т:       | The codec information isn't shown correctly in the Call History – RTP Statistics page for calls with G726 codec                                                                                                    |
|       | D:       |                                                                                                    |
| 19823 | Т:       | The "welcome" and "recurring prompt" messages for auto attendant Standard scenario<br>are played to caller instead of corresponding messages configured in the attendant VXML<br>scenario                                                                                      |
|       | D:       | The <b>"welcome" and "recurring prompt"</b> messages for attendant <b>Standard</b> scenario are played instead of corresponding messages configured in the attendant <b>VXML</b> scenario. This happens only when the caller number is added in the <b>Authorized Phones</b> . |
| 19814 | T:       | The "Username" and "Password" fields are automatically filled by default values (admin, 19) in the "Routing Call Settings - Edit Entry" section of the Call Routing Wizard                                                                                                    |
|       | D:       |                                                                                                    |
| 19741 | T:       | The "Overall calling time renewal" for the call routing rule may be discarded because of time change on QXISDN4                                                                                                    |
|       | D:       |                                                                                                    |
| 10706 | T:       | WEB GUI pages are loaded slowly in case of using HTTPS connection                                                                                                    |
| 19726 | D:       |                                                                                                    |
| 19567 | T:       | The DHCP Server will not start and work properly if MAC address is changed on QX's WAN interface                                                                                                    |
|       | D:       |                                                                                                    |
| 19533 | T:       | Call Detail Records (in csv format) are missing the column headers when the file is archived and sent via e-mail or stored to FTP Server                                                                                                    |
|       | D:       |                                                                                                    |
|       |          | · · · · · · · · · · · · · · · · · · ·                                                                                                    |

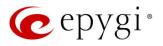

| 19397 | T: | Incorrect ESMTP command sequence after establishing TLS negotiation                        |
|-------|----|--------------------------------------------------------------------------------------------|
|       | D: | Incorrect ESMTP command sequence after establishing TLS negotiation and as a result        |
|       |    | some e-mail servers are dropping e-mail transaction.                                       |
| 18638 | T: | When opening the Call History, sometimes it doesn't show CDR records but shows an          |
|       |    | empty page                                                                                 |
|       | D: | Only after refreshing the page it shows the CDRs.                                          |
| 18758 | T: | "STUN service" doesn't work when firewall level is set to "High"                           |
|       | D: |                                                                                            |
| 10764 | T: | Call capture for active calls doesn't work on ISDN3 and ISDN4 trunks                       |
| 18764 | D: |                                                                                            |
|       | т. | "SNMP Trap" for "Management Access" filtering rule doesn't work when the firewall level is |
| 18755 | T: | set to "High"                                                                              |
|       | D: |                                                                                            |
|       | T: | An issue with accessing to QX from LAN side with VLAN configured                           |
| 18726 |    | If you add VLAN interface on LAN side and the Firewall level is set to Medium, you         |
|       | D: | wouldn't have access to device from LAN side (through VLAN interface) until you            |
|       |    | enable/disable the Firewall.                                                               |
| 18397 | т. | When you change the Date/Time on the QX, the WEB GUI session will be automatically         |
|       | T: | terminated and you will be logged out.                                                     |
|       | D: |                                                                                            |

## 6 Known Issues

- T: Title
- D: Description
- C: Consequences

Fix: How to avoid the situation, or what to do in case the situation has occurred

| 17404 | T:   | Call which is done after Call Relay (*2) on auto attendant is not shown in the Call History                                                                                         |
|-------|------|----------------------------------------------------------------------------------------------------|
|       | D:   | Only the call to attendant is shown in the call history. The call leg after call relay is missing in the call history in case if the external caller is terminating the call first. |
|       | C:   |                                                                                                    |
|       | Fix: | Workaround: Use feature code <b>*1</b> instead of <b>*2</b> for call relay. Will be fixed in future release.                                                                        |

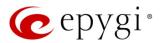

### 7 General Hints

### 7.1 Technical Advisory

Some system information (Call History and Pending Events) may be lost when QXISDN4 is powered down. You may maximum lose the portion of the above mentioned system information, which occurred during last hour before the QX is powered down. It's recommended to enable **Call History – Archiving** to minimize the loss of Call History.

### 7.2 Firmware Update

It is recommended to execute the update by downloading the firmware first to a PC located in the LAN side of the QXISDN4 and perform the firmware update from the LAN side. This is to ensure that the Internet connection will not affect the upgrade process.

Attention: It is recommended to back up the configuration for emergency purposes prior to upgrading the firmware. You can do that from Maintenance-Backup/Restore-Backup and download current Configuration page. The current configuration will remain after the firmware update. Moreover, all custom messages and call history will be saved during the upgrade.

To perform the manual firmware update:

- 1. Go to the Maintenance→Firmware→Manual Firmware Update page.
- 2. Click the Download Configuration link to back up the current configuration, if needed.
- 3. Click Choose File button to browse for image.bin file.
- 4. Click Save to start uploading the file.
- 5. Click **Yes** to proceed the firmware upgrade.

Note: The update process takes about 5 minutes. Normal operation will be stopped during that time.

#### 7.3 Limitations and Restrictions

- The Network Capture size is limited to 24 MB. This will put a limitation on the duration of captured file.
- The Call Capture duration is limited to 160 seconds.
- The capture duration is limited to **160** seconds in **DSP Capture** hidden page.

### 7.4 QXISDN4 Conversion to QXISDN4+ with License Key

Conversion from QXISDN4 to QXISDN4+ (GW to PBX) can be made from 6.0.11 or later firmware. If the QXISDN4 is running on a firmware version lower than 6.0.11 then 6.0.11 needs to be installed first.

- 1. Go to the *http://xxx.xxx.xxx/conversionkey.cgi* hidden page, enter the conversion key and apply. The device will continue to function as QXISDN4.
- 2. FW update the device with a FW version dedicated for QXISDN4+. After successful update and reboot the device will function as QXISDN4+.
- 3. After the update the default LAN IP will be changed from http://172.28.0.1 to http://172.30.0.1.